# Registrierung Mathepirat

Siebengebirgsschule Bonn

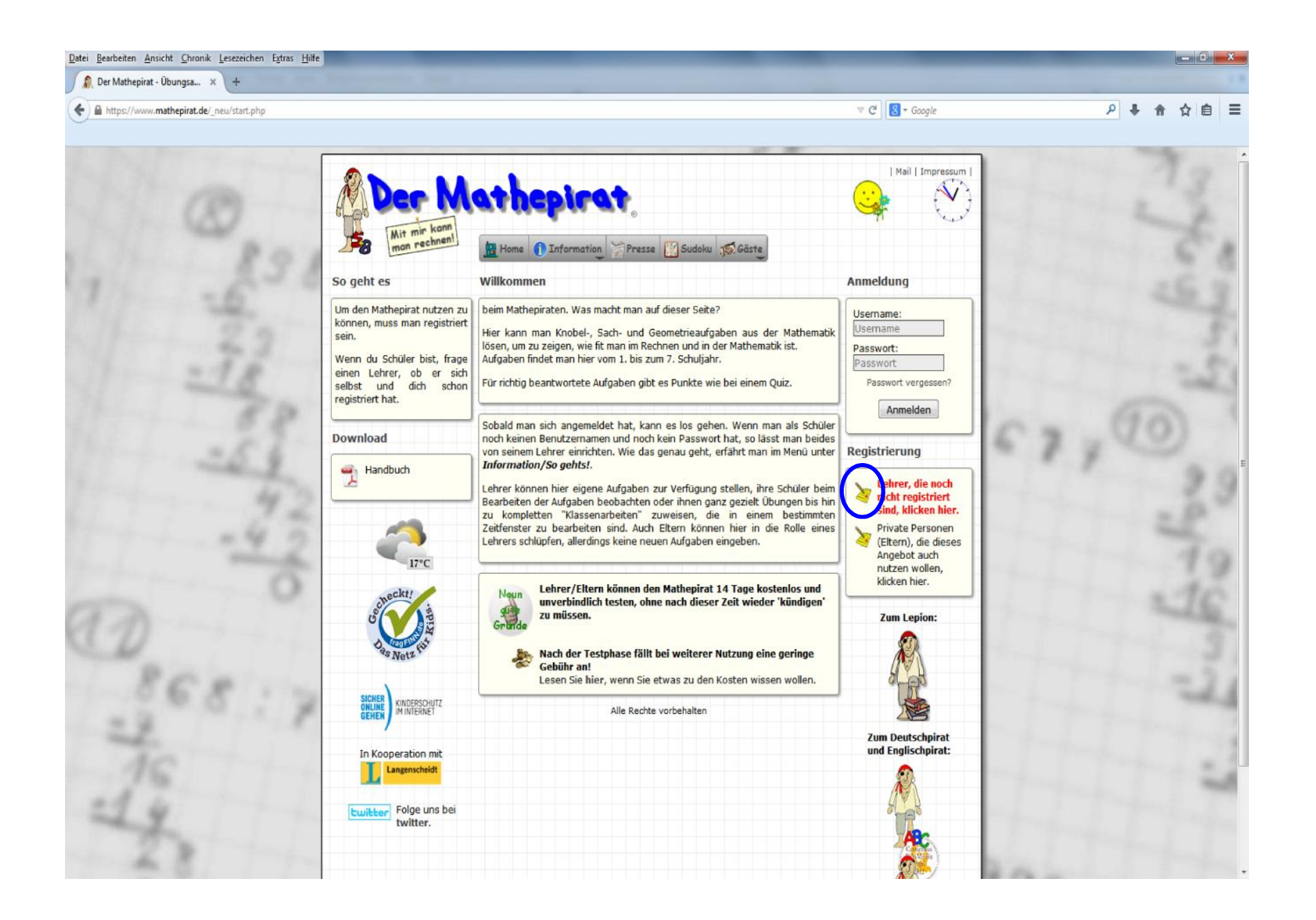

Datei Bearbeiten Ansicht Chronik Lesezeichen Extras Hilfe

### Der Mathepirat - Übungsa... X

### https://www.mathepirat.de/ neu/registrierung.php?PHPSESSID=9c2c37996e1b40552d0192cc2826885d

## $\nabla C$   $\mathbb{R}$  + Google

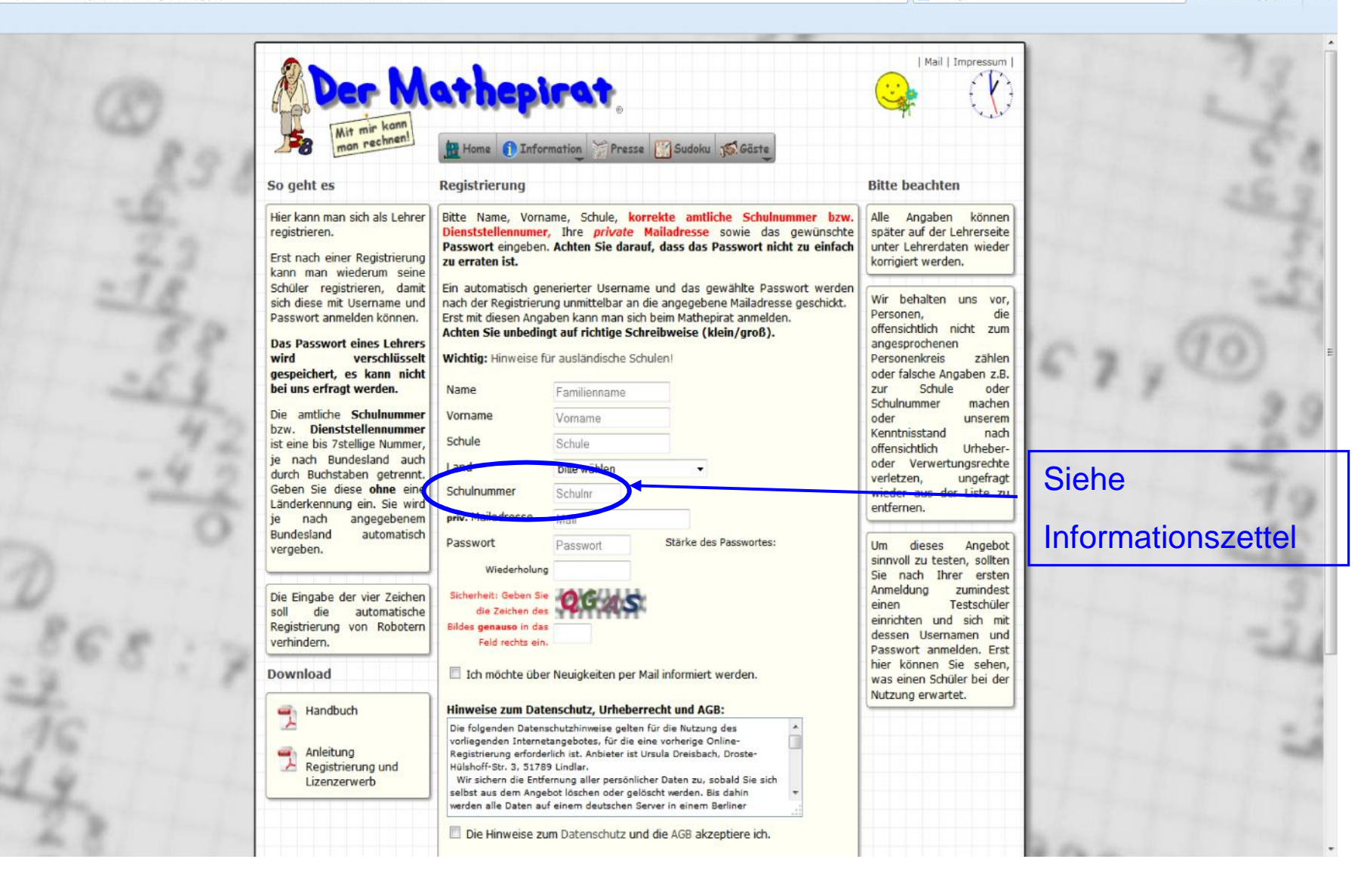

❖ 自  $\equiv$ 

 $\Omega$ 

Datei Bearbeiten Ansicht Chronik Lesezeichen Extras Hilfe  $-6 - x$ Der Mathepirat - Übungsa... x +  $\triangledown$  C<sup>d</sup>  $\bigotimes$  + Google P → 俞 ☆ 自 三 A https://www.mathepirat.de/\_neu/registrierung.php kann man wiegerum seine Schüler registrieren, damit Ein automatisch generierter Username und das gewählte Passwort werden Wir behalten uns vor, sich diese mit Username und nach der Registrierung unmittelbar an die angegebene Mailadresse geschickt. Personen. die Passwort anmelden können. Erst mit diesen Angaben kann man sich beim Mathepirat anmelden. offensichtlich nicht zum Achten Sie unbedingt auf richtige Schreibweise (klein/groß). Das Passwort eines Lehrers angesprochenen wird verschlüsselt Wichtig: Hinweise für ausländische Schulen! Personenkreis zählen gespeichert, es kann nicht oder falsche Angaben z.B. bei uns erfragt werden. Name zur Schule oder Familienname Schulnummer machen Die amtliche Schulnummer Vorname Vomame oder unserem bzw. Dienststellennummer Kenntnisstand nach Schule ist eine bis 7stellige Nummer, Schule offensichtlich Urheberje nach Bundesland auch oder Verwertungsrechte Land bitte wählen durch Buchstaben getrennt. verletzen. ungefragt Geben Sie diese ohne eine Schulnummer Schulnr wieder aus der Liste zu Länderkennung ein. Sie wird entfernen. priv. Mailadresse Mail je nach angegebenem Bundesland automatisch Passwort Stärke des Passwortes: Passwort Um dieses Angebot vergeben. sinnvoll zu testen, sollten Wiederholung Sie nach Ihrer ersten Anmeldung zumindest Die Eingabe der vier Zeichen Sicherheit: Geben Sie einen Testschüler soll die automatische einrichten und sich mit Registrierung von Robotern Bildes genauso in das dessen Usernamen und verhindern. Feld rechts ein. Passwort anmelden. Erst hier können Sie sehen. Download Ich möchte über Neuigkeiten per Mail informiert werden. was einen Schüler bei der Nutzung erwartet. Hinweise zum Datenschutz, Urheberrecht und AGB: **Willi** Handbuch Die folgenden Datenschutzhinweise gelten für die Nutzung des vorliegenden Internetangebotes, für die eine vorherige Online-Anleitung Registrierung erforderlich ist. Anbieter ist Ursula Dreisbach, Droste-Registrierung und Hülshoff-Str. 3, 51789 Lindlar. Wir sichern die Entfernung aller persönlicher Daten zu, sobald Sie sich Lizenzerwerb selbst aus dem Angebot löschen oder gelöscht werden. Bis dahin erden alle Daten auf einem deutschen Server in einem Berliner Hinweise zum Datenschutz und die AGB akzeptiere ich. Wie sind Sie auf dieses Angebot aufmerksar geworden? Bitte wählen Registrieren @ 2007-2014 SD

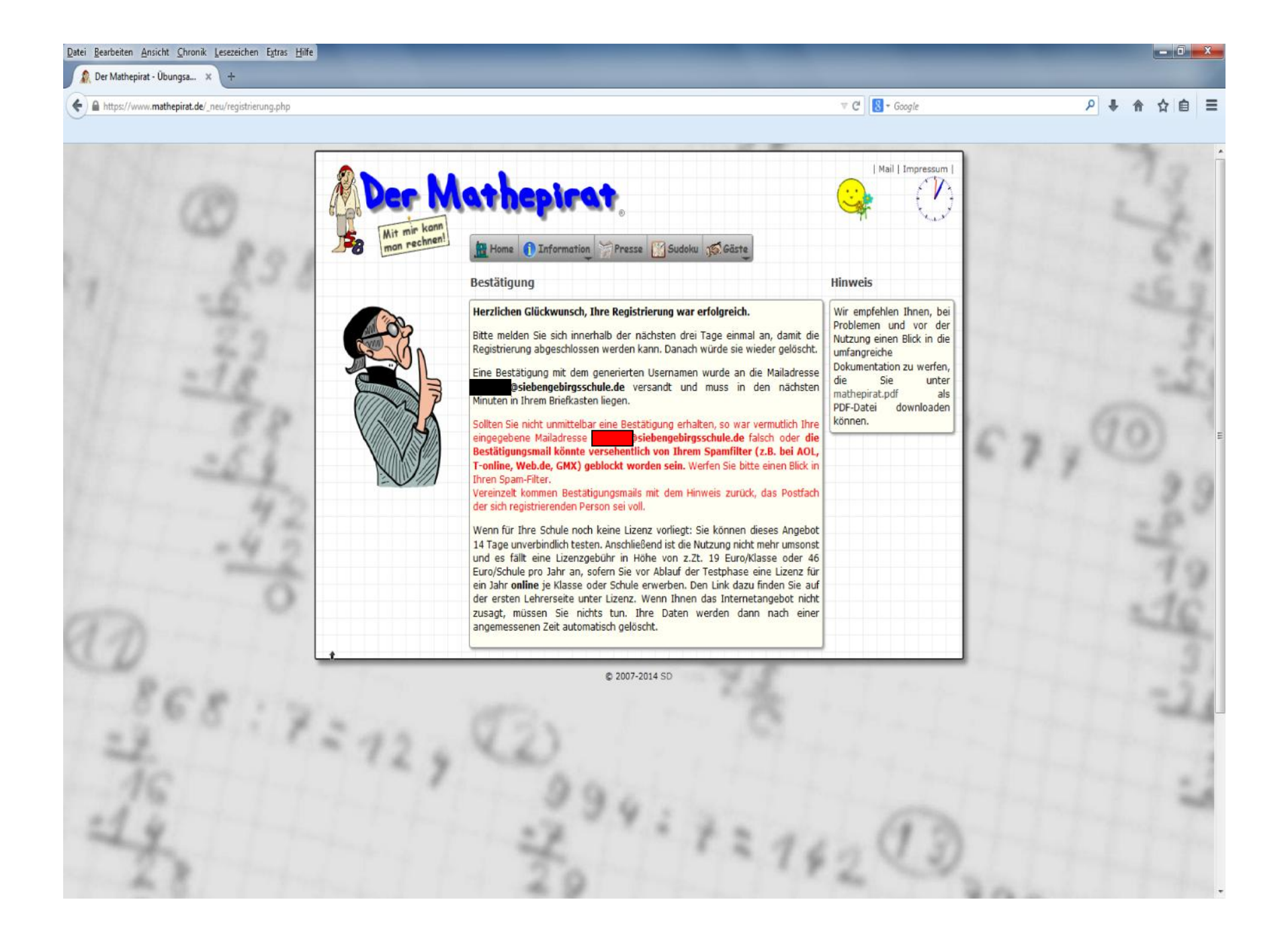

## Einloggen auf der Startseite

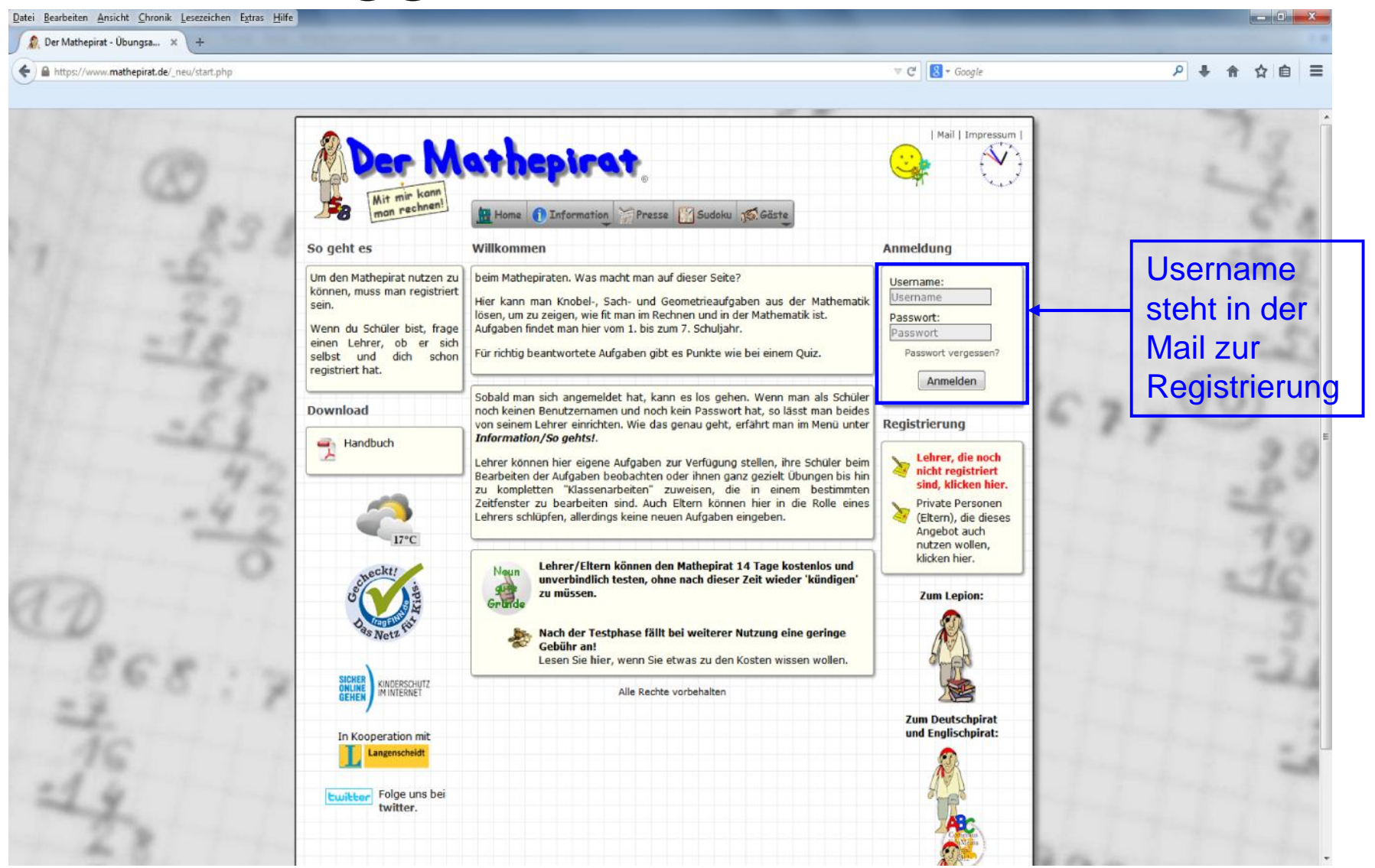

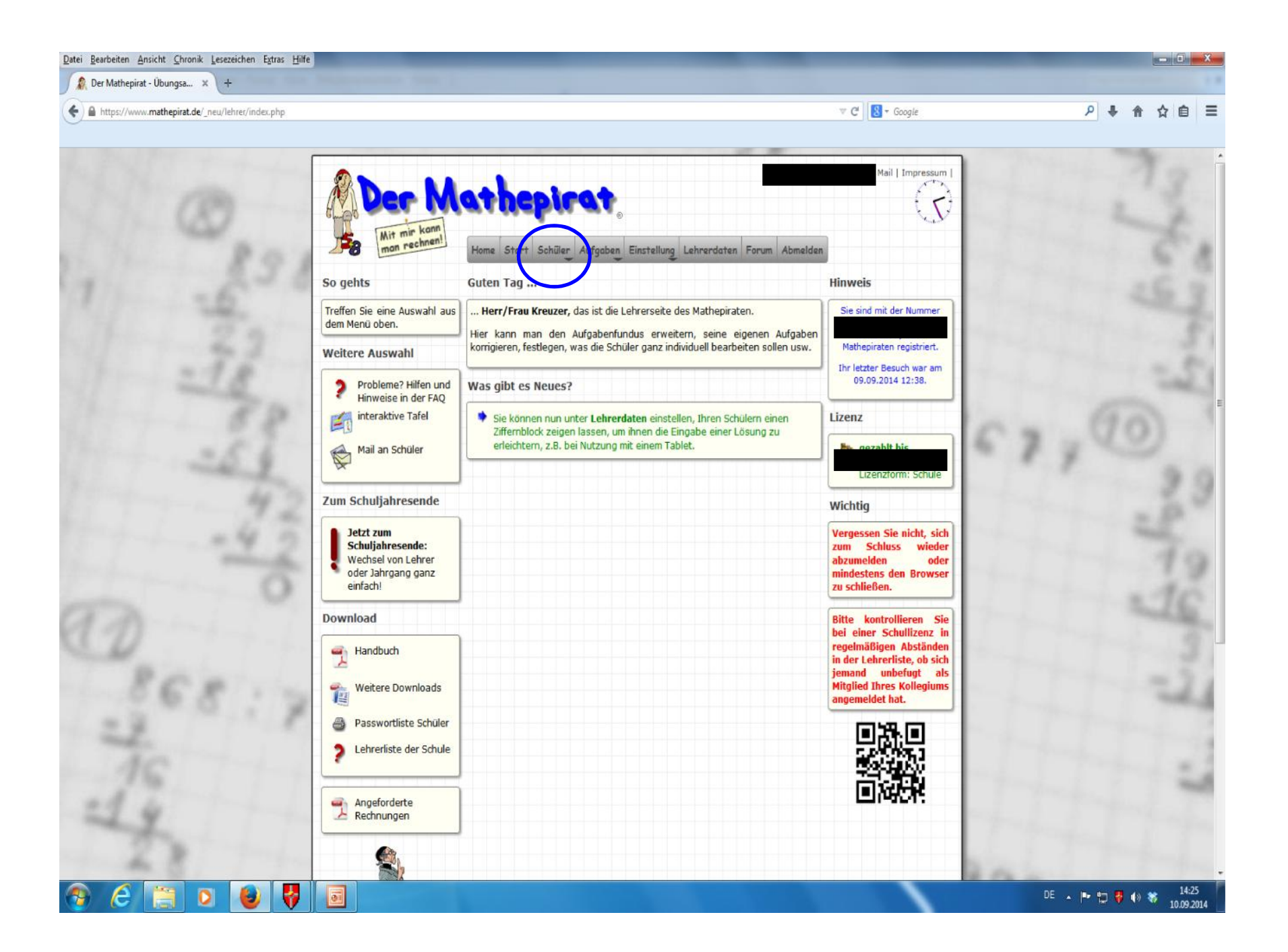

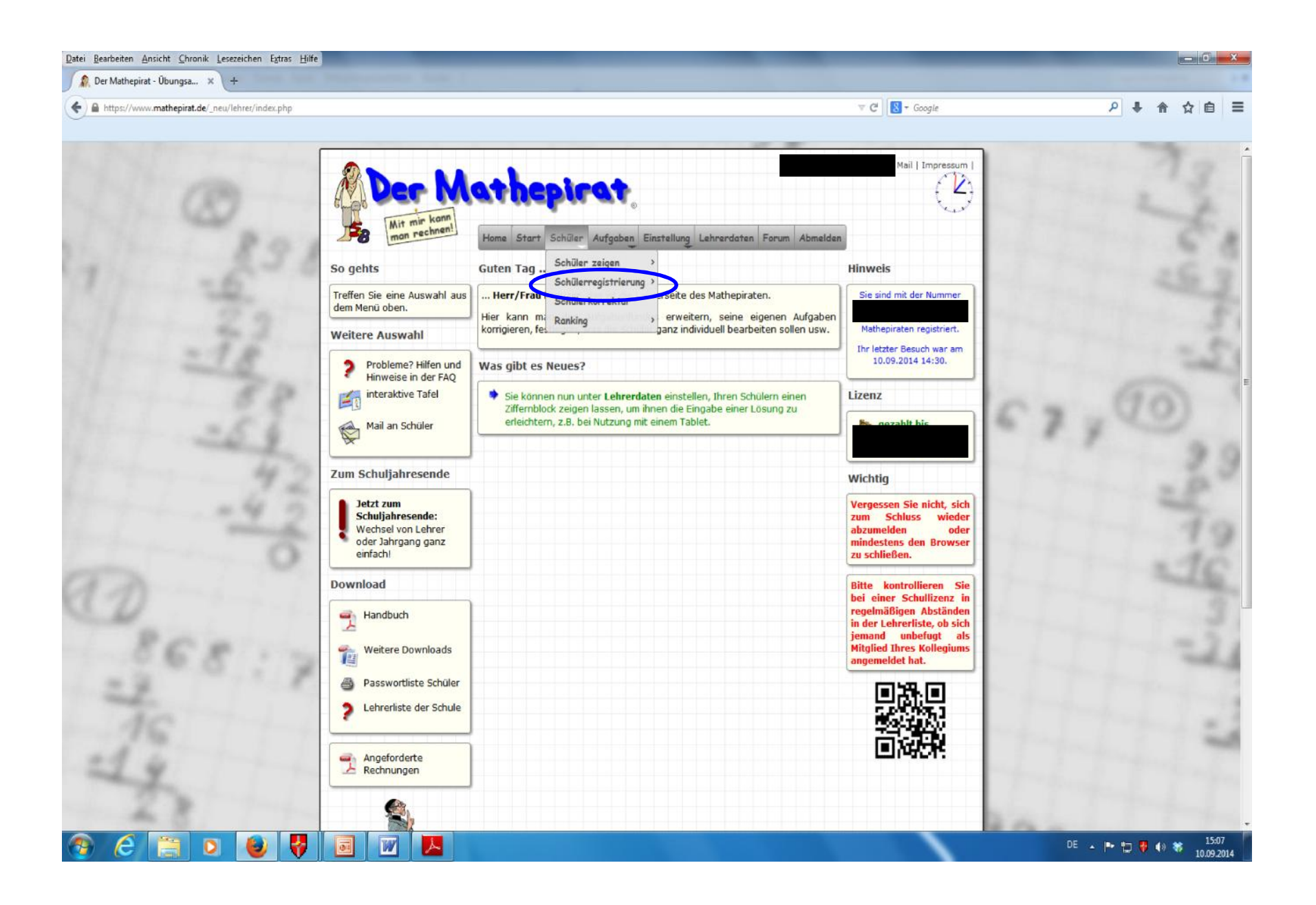

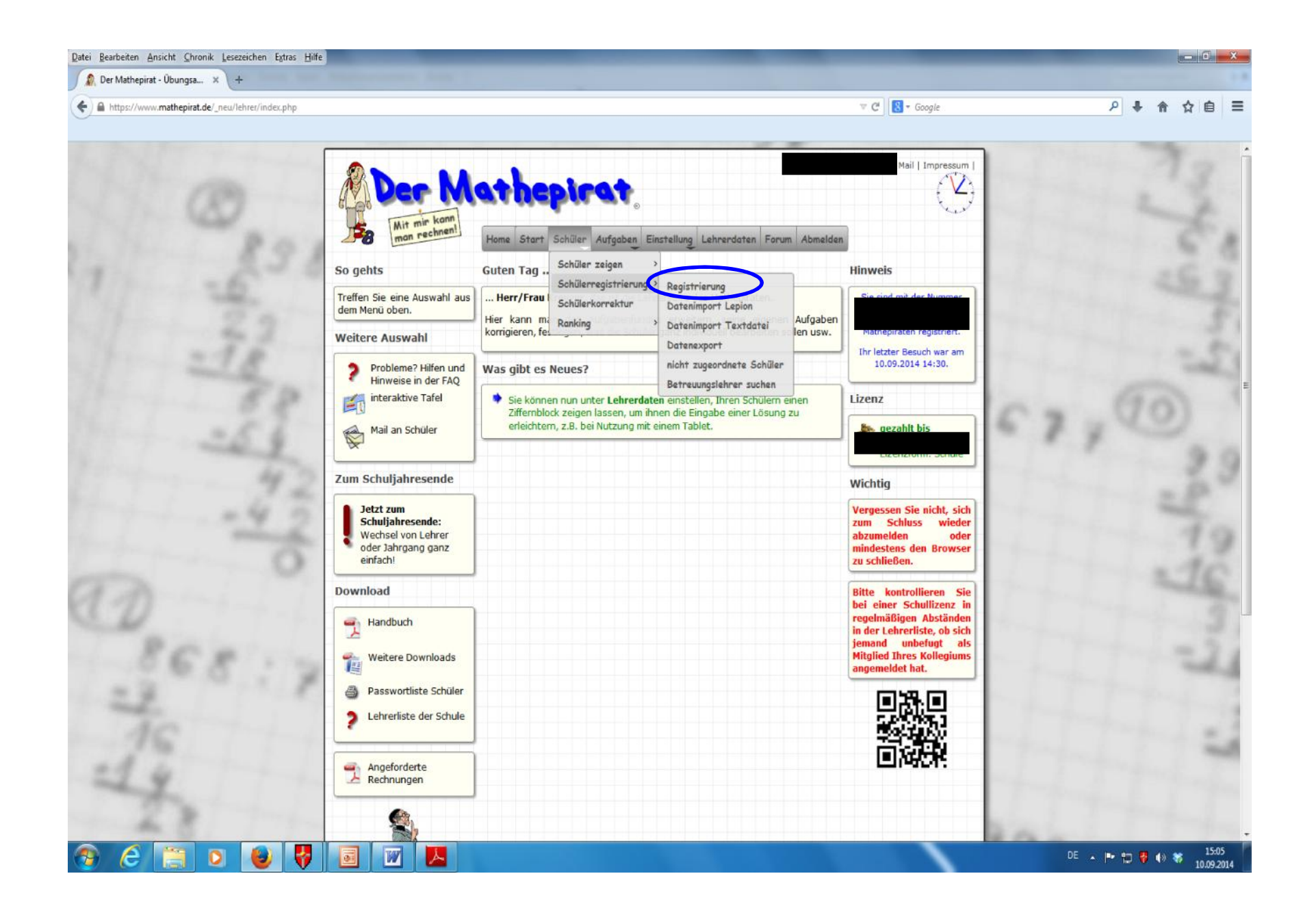

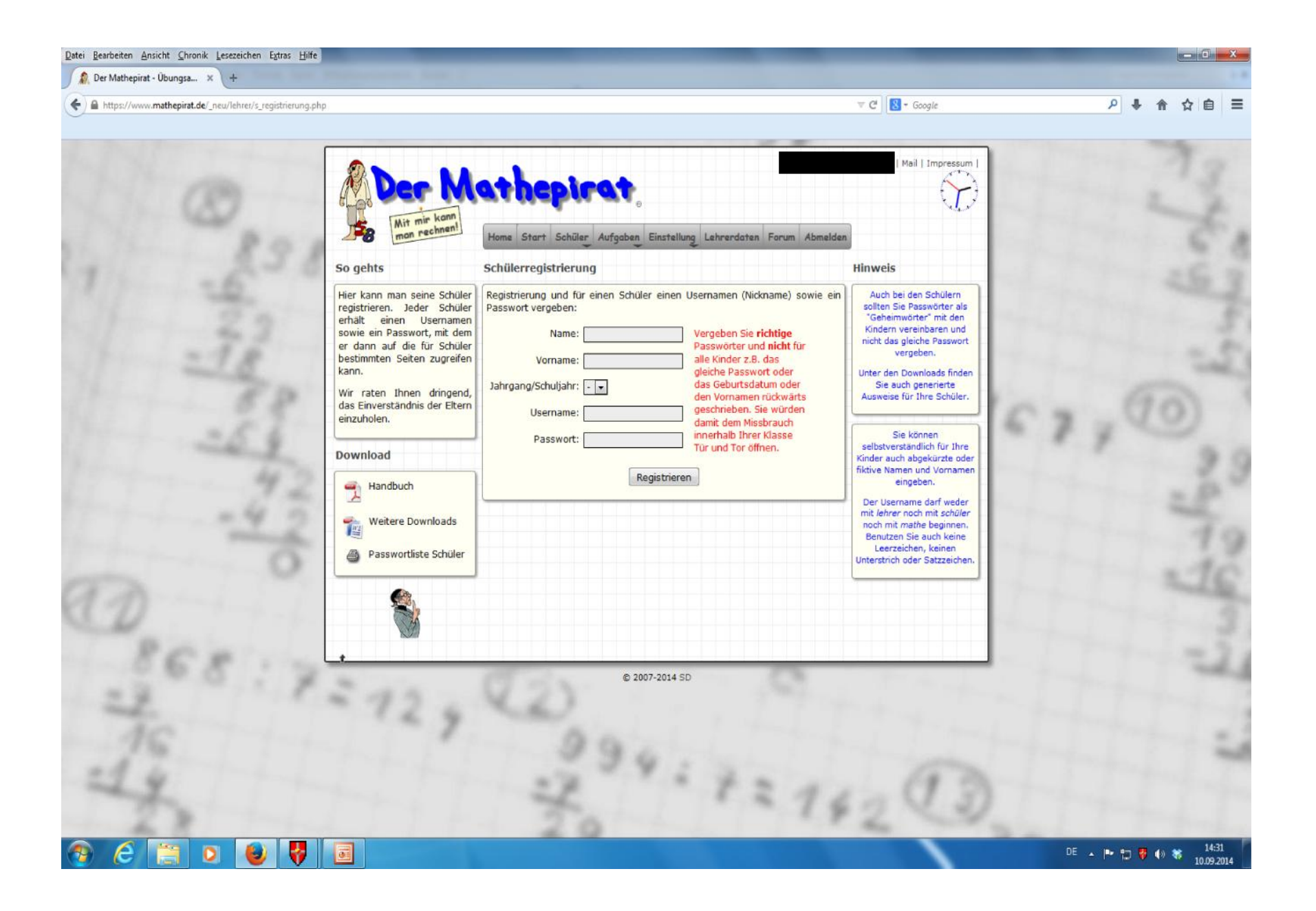

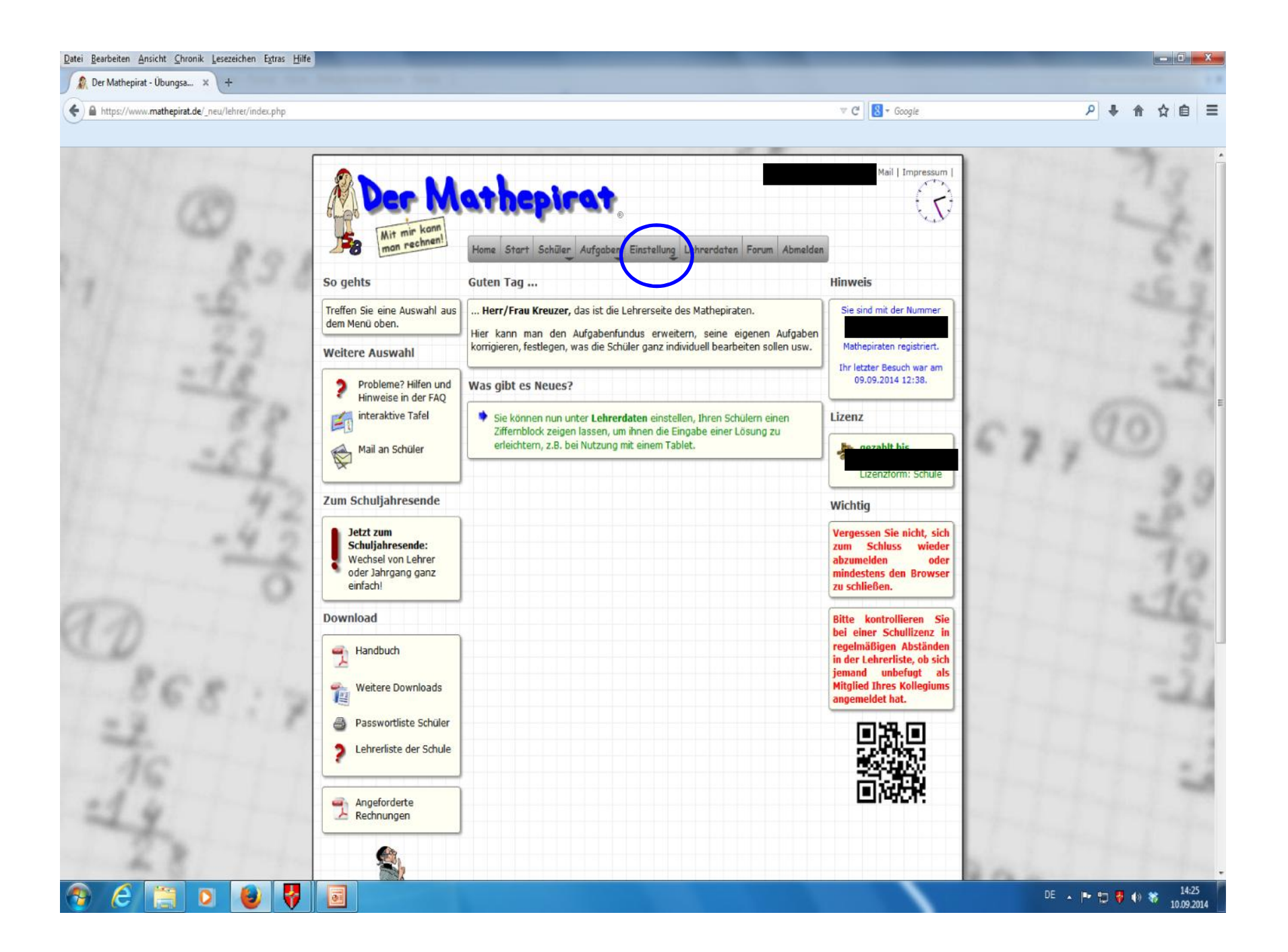

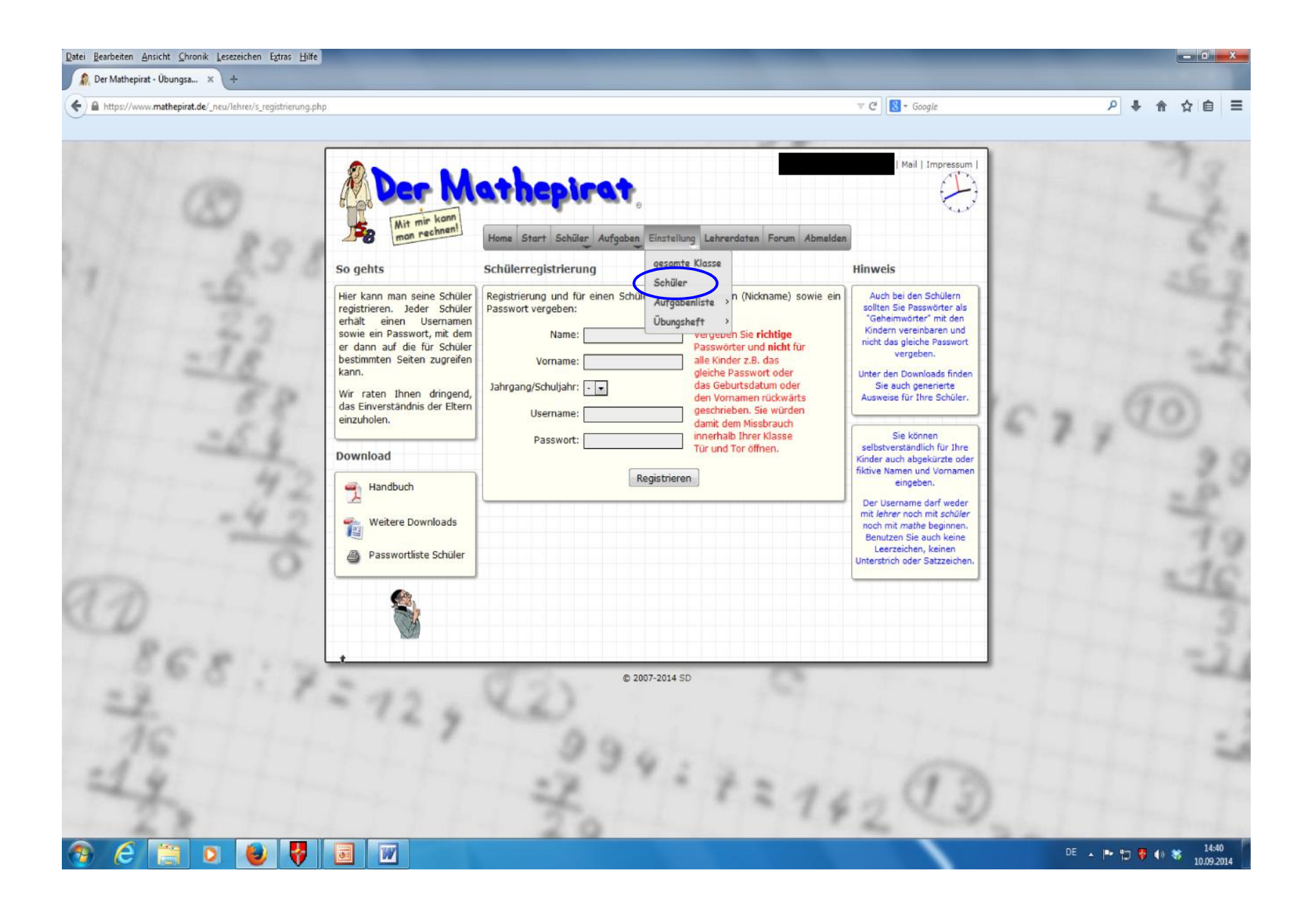

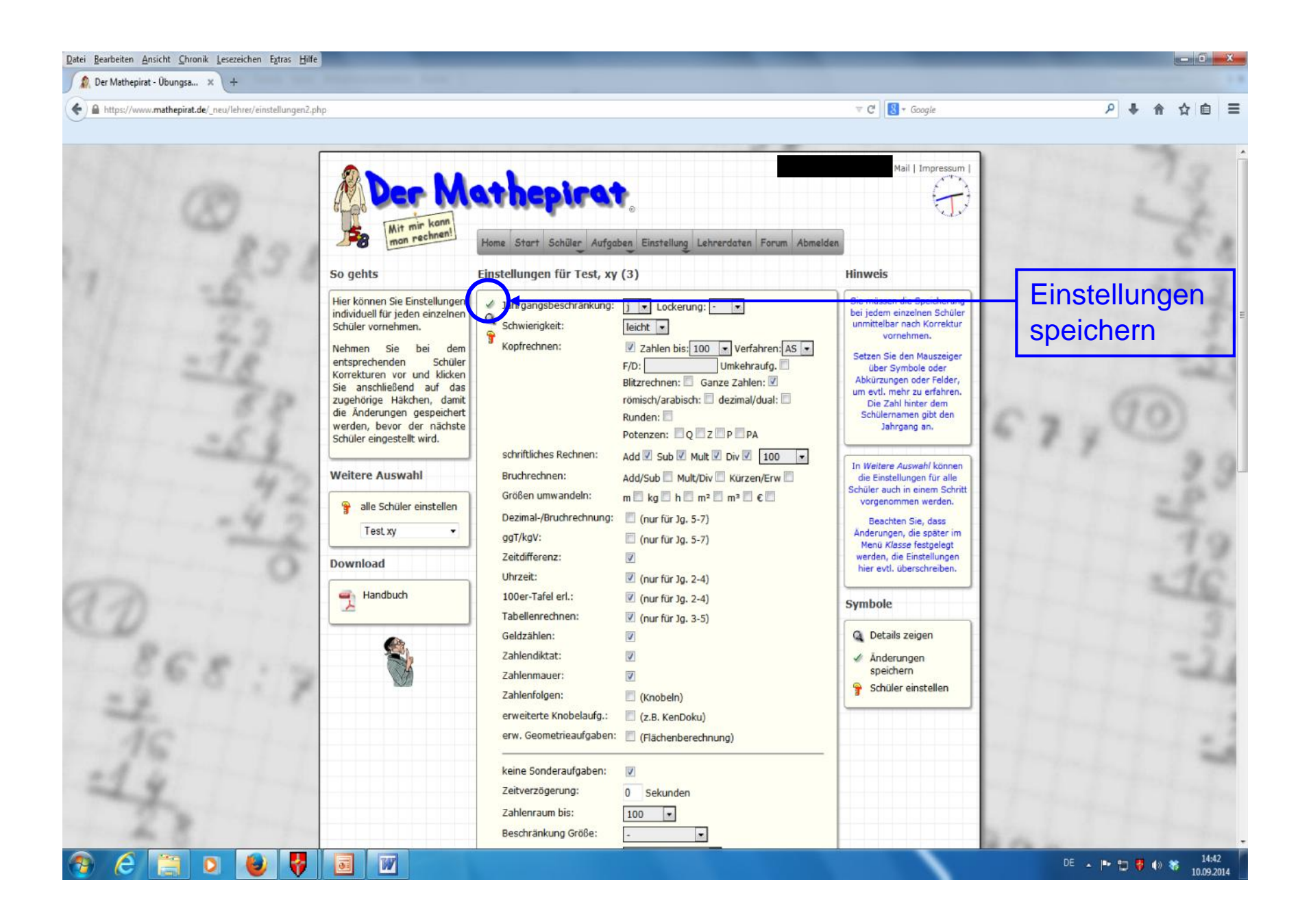